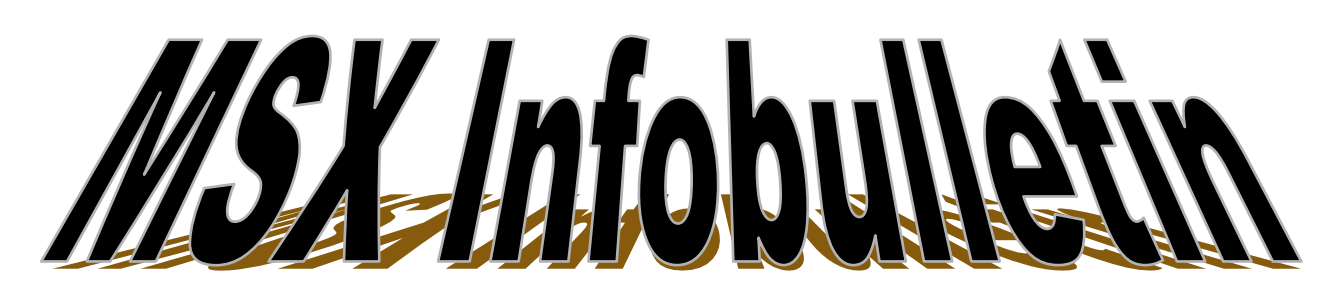

 **Jaargang: 3 februari 2024 Nummer 85**

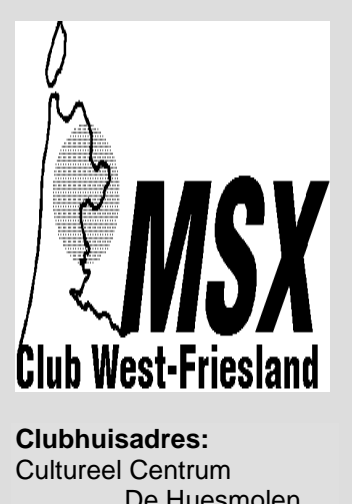

 De Huesmolen Huesmolen 60 1625 HZ Hoorn

# **INHOUD**

Pag.: 1 **Van de redactie** Pag.: 2 **Verslag clubdag 02-12-2023 MCWF** Pag.: 4 **Tips en truuks (deel 1)** Pag.: 5 **LOGCONTR.BAS (deel 4)** Pag.: 6 **MCR of Multicartridge** Pag.:7 **MSX R TURBO** Pag.8 **MSX leeft De kleintjes**

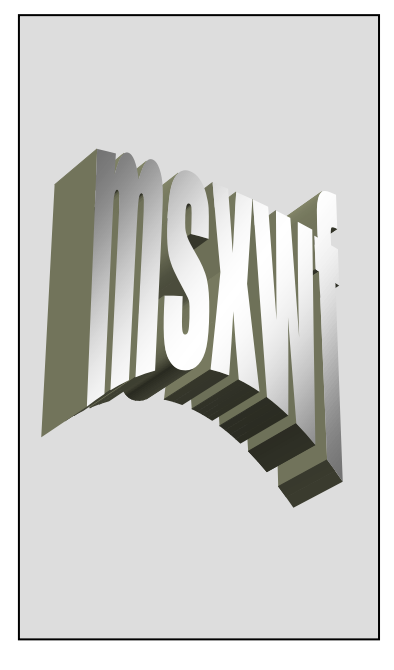

# **Van de Redactie**

Beste lezer,

## **Algemeen**

Vandaag is het de eerste clubdag van dit seizoen. Wij wensen van deze kant dan ook iedereen weer een leuke clubdag toe.. Gezien het verloop van de vorige clubdagen zal het wel lukken. Meestal is er veel te doen qua demonstaties en bezichtigingen van apart materiaal. Of dit nu ook zo is, zullen we wel zien.

Hebben begrepen van dhr. Kalkwiek dat de groepsapp een succes is geworden. Meer dan 30 deelnemers. Hij gaf toe dat het soms wat lawaaierig is als je de meldingen hebt aanstaan.

Hoorden ook van dhr. Kalkwiek dat de club 9 december op het evenement MSX goto40 in Amsterdam is geweest. Hoorden van hem dat er weer nieuwe clubrecords

zijn gevestigd. Hoorden ook dat het een ware happening was. Er waren wel wat minpuntjes zoals het doven van de lampen tijdens de toneelsessies. Daarnaast waren de voordrachten soms wat langdradig en liep het publiek weg van het toneel. Desondanks was het leuk.

Hoorden ook dat de club de aansluiting met retro weer heeft gevonden. 21 April gaat de club naar een grote retrobeurs in Tilburg.

De clubdagen voor dit jaar zijn ook weer bekend en staan in de colofon. De datums van september en november liggen nog niet vast. Moeten nog opgenomen worden met de administrateur van de beheerder.

Ook is ons meegedeeld dat de club vorig jaar weer winst heeft geboekt. Dit dit jaar maar weer gewoon voortzetten. Blijven we gewoon nog voor een aantal jaren bestaan.

## *De Redactie*

#### **Colofon MSX Club West-Friesland**

 **Club/correspondentieadres:**  MSX-Club West-Friesland Kagerhos 43 1693 AW Wervershoof ■ 06-22338863 e-mail adres  **[pjmbrug@gmail.com](mailto:paul@msxwf.info)**

 **Secretariaat:** E. Kalkwiek e-mail adres **[msxwestfriesland@live.nl](mailto:msxwestfriesland@live.nl)**

 **Redactieadres infobulletin:** 

 E. Kalkwiek Galerij 47 1695 JG Blokker e-mail adres **[msxwestfriesland@live.nl](mailto:Secretariaat@msxwf.info)** 

 **Website:** 

 Jan Kobus e-mail adres **[jan@msxwf.nl](mailto:jan@msxwf.nl)** 

 **Internet Home Page: [www.msxwf.nl](http://www.msxwf.nl/)** 

 **Public Domain:**  Paul Brugman e-mail adres  **pjmbrug@gmail.com**   $\frac{1}{2}$  06-22338863

#### **Reparaties**

Deze kunnen voorafgaand aan de clubdag bij het secretariaat worden gemeld. Het secretariaat draagt er zorg voor dat de reparatie tijdens de clubdag wordt uitgevoerd of dat het anderszins moet worden opgelost.

#### **Doelstelling:**

Ī

Het uitwisselen van kennis en ervaring, het geven van demonstraties en het inschakelen van deskundigen ten behoeve van het MSX-systeem en de bijbehorende software.

Kortom, het bevorderen van het gebruik van het MSX-systeem middels een gezellig dagje computeren met mensen met dezelfde hobby.

De club kan niet aansprakelijk worden gesteld voor ingezonden stukken van één van de redactieleden. Ook niet voor aangeboden artikelen en advertenties.

#### **Clubdagen in 2023:**

2 december 2023

#### **Clubdagen in 2024:**

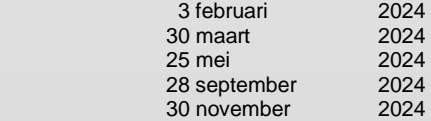

## **Verslag clubdag 2 december 2023 MSX Club West-Friesland**

De clubdag begon om 11.30 uur.

Het is net als alle voorgaande keren afwachten hoeveel bezoekers er komen. Er zijn uiteindelijk 17 bezoekers geweest.

Om 13.15 uur heb ik deze clubdag geopend met een kleine toespraak door iedereen hartelijk welkom te heten op deze clubdag. Op dat moment waren er 16 bezoekers. Reden voor de late opening was dat ik de flashcardlezer van Sunrise niet mee had en Albert deze nodig had. Moest dat ding eerst thuis halen, anders kon de spelcompetitie geen doorgang vinden. Ik heb tijdens de toespraak aangegeven dat

- ik afberichten had ontvangen van Paul Brugman (vakantie) Nick Mol (feest Utrecht)
	- ik de volgende mededelingen heb - de volgende clubdagen in 2024 zijn op

3 februari 2024, 30 maart 2024 en

25 mei 2024

- op 9 december de club als standhouder gaat deelnemen aan het evenement MSX goto 40 in Amsterdam.

 - 10 Februari 2024 de datum is dat de Vriendenclub Mariënberg jaarlijks haar veiling organiseert. Heb er nog niks over gehoord of gelezen of het wel of niet doorgaat.

- De MSX Beurs Nijmegen waarschijnlijk gehouden gaat worden op 23 maart 2024. Manuel Bilderbeek is al aan het inventariseren.

- op 21 april 2024 de club als standhouder staat op een grote retrobeurs in Tilburg.

- ik aan de groepsapp op facebook of whatsapp nog niets gedaan heb. Ga het in januari wel weer oppakken. De animo voor deze app is wel niet groot, maar ik ga hem dan wel aanmaken. Ik heb nu geen tijd aangezien het voor mij geen 5 minuten werk is. Op dat moment meldde Gerald zich dat hij het wel wilde aanmaken aangezien het volgens hem zo gepiept zou zijn.

De vergadering ging akkoord en zo geschiedde.

 - dat er vandaag geen listingbespreking wordt gehouden aangezien Paul met vakantie in Duitsland zit.

Wat gaan we doen vandaag

- Bas demonstratie omtrent Sony.

- Rob houdt een demonstratie. De demonstratie betreft een Xylofoon verbonden aan de printerpoort. Hij heeft daarvoor zelf een muziekprogramma geschreven.

- Spelcompetitie

De spelcompetitie is georganiseerd door Albert Beevendorp. Het door hem uitverkoren spel heet "Stuntvogel".

Er is voor gekozen de prijsuitreiking als volgt toe te passen:

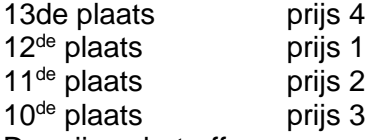

De prijzen betroffen

Prijs 1 Chocoladeletter S puur

Prijs 2 Chocoladeletter S melk

Prijs 3 Chocoladeletter S wit

Prijs 4 Spelcompetitie 3/2/2024 Afgesproken is dat de chocoladewinnaars zelf de smaak mochten uitkiezen.

ik hierna iedereen een prettige clubdag en feestdagen heb toegewenst.

Na mijn toespraak kwam Bas rond 13.45 uur aan het woord.

Hij begon te vertellen over zijn Sonycollectie. Hij vertelde er ook bij dat hij niet zijn volledige collectie hier op tafel had staan. Als eerste meldde hij dat Sony een hogere standaard had dan Philips. Alle computers hebben meer toetsen. Hij begint te vertellen over de Sony HB55P (vergelijkbaar met de Philips 8010) en de HB75P. Ze hebben ingebouwde software die samenwerkt met een datacartridge (geheugenuitbreiding). Sony heeft ook veel games uitgebracht. Gemeld kan worden dat de plotter iets specifieks is van Sony. Hij vertelde over de HB201P dat dat zowel een witte als een zwarte portable computer was met een pienter pookje. Sony heeft ook diskdrives uitgegeven zoals de HBD50B(lack) en de 50W(hite). Hij vertelde ook over de 700P die bij uitkomst een Duits toetsenbord bleek te hebben. Zo vertelde Bas dat de 600 een terminal was, de F9S een Spaanse computer was, de F9J een Japanse computer en de T7 een terminal. Zo bleef hij vertellen over de vele computers die hij op tafel had staan.

Leuke demonstratie die uitermate geslaagd was. Veel bezoekers hadden er belangstelling voor.

Rob kwam om 14.20 uur aan het woord.

Hij vertelde dat hij in het verleden een Xylofoon had gemaakt en daarvoor ook een muziekprogramma had geschreven. Hij vertelde dat hij begon met de vraag voor zichzelf van hoe ga ik het bedienen vanuit de printerpoort. Antwoord was dat er een interface tussen moest. Hiertoe moest de informatie omgekeerd worden en van 8 bit naar 16 bit gebracht worden. De xylofoon heeft 12 relais met met elk een hamertje. Rob vertelde dat je elk geluid per tab kunt aansturen. In zijn totaliteit kunnen er 46 liedjes in het programma gezet worden. Het geluid kan ook simultaan gespeeld worden via monitor en xylofoon. Rob vertelde dat er 8 tonen in een octaaf gaan en de overige 4 in een andere octaaf. Als je het programma opstart, speelt hij alles achter elkaar af.

Leuke demonstratie die uitermate geslaagd was. Veel bezoekers hadden er belangstelling voor.

We zijn om 14.50 uur aan de spelcompetitie begonnen. Er waren 13 deelnemers waardoor de spelronde niet in 1 keer afgewerkt kon worden, maar uiteindelijk in 3 rondes wegens onvoldoende MSXmachines tijdens de clubdag.

Uitslag is geworden:

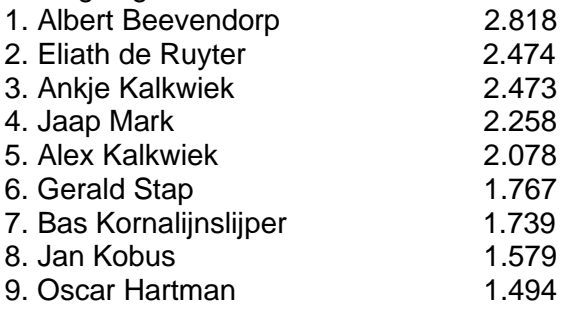

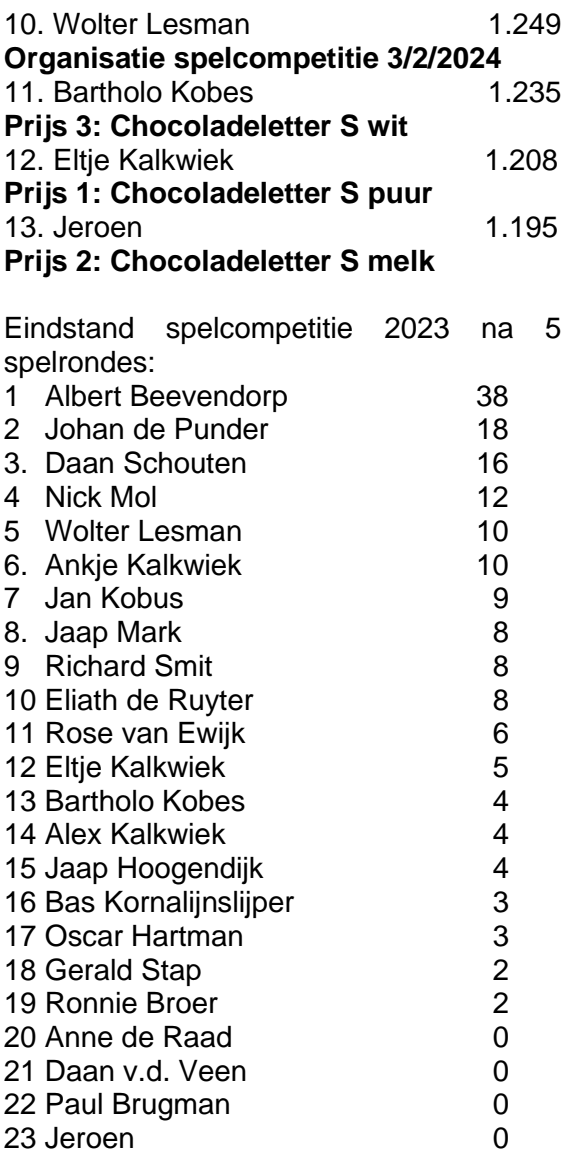

Hierna konden de bezoekers tijdens de clubdag zichzelf verder vermaken. Dat deed men ook door te kijken bij de spullen die ik, Bas en Rob hadden meegenomen. Ik heb van mijn tentoongestelde literatuur toch nog wat tegen donatie van de hand kunnen doen. De opbrengst was voor de club.

Om 16.20 uur was het einde clubdag. Al met al toch een leuke en gezellige middag voor een ieder. Tot de volgende keer op 30 maart 2024 in het Trefcentrum de Huesmolen.

## *E. Kalkwiek*

## **Tips en truuks (deel 1)**

## **Tekening**

Een tekening gemaakt met een designer programma om in een Basic programma te gebruiken, doe je als volgt: *Als je de tekening hebt gesaved, reset je de computer. De tekening blijft nl. in het videogeheugen staan.* Hierna voer je het volgende programma in: 10 SCREEN 8 20 COPY(0,0)-(256,212),1 TO(0,0),0 30 SET PAGE 0,0 40 BSAVE "naam",&H0,&HD400,S Met het volgende programma kun je de tekening weer op het scherm zetten: 10 SCREEN 8 20 SET PAGE 1,0 30 BLOAD "naam",S 40 SET PAGE 0,0 50 GOTO 50

#### **Diskdrive uitschakelen**

De volgende regel schakelt de diskdrive softwarematig uit.

10 FOR I=&HFD9A TO &HFFCA STEP 5: POKE I,201:NEXT I:CLEAR 200,62336 (deze waarde bereken je met uitgeschakelde diskdrive):?PEEK (&HFC4A) +PEEK (&HFC4B)\*256)

## **Karakters**

Het volgende programma onderstreept alle karakters op de MSX behalve spaties: 10 SCREEN 0:FOR I=BASE(2)+271 TO BASE(2)+2048 STEP8 20 VPOKE 1,255-VPEEK(I) 30 NEXT I:STOP

#### **25 Regels in screen 0**

10 KEY OFF:WIDTH 80 20 VDP(10)=VDP(10) OR 128 30 POKE &HF3B1,27:LOCATE 0,27: PRINT:PRINT:PRINT 40 CLS 50 POKE &HF3B1,26

## **Drive uitschakelen**

10 DEFUSR=&HFD9F 20 FOR A%=0 TO 255 30 A%=USR(A%) 40 NEXT

#### **DOS vanuit BASIC**

POKE &HF346,1: CALL SYSTEM

#### **Vette letters in screen 1**

10 SCREEN 1:FOR A=BASE(4) TO BASE(4)+248 20 VPOKE A,VPEEK(A) OR VPEEK(A)/2 30 NEXT A

**CTRL-STOP uitschakelen**

POKE &HFBB1,1 : Uit POKE &HFBB1,0 : Aan

## **Scherm aan- en uitschakelen**

DEFUSR=&H41:A=USR(0) 'Uit DEFUSR=&H44:A=USR(4) 'Aan Gemakkelijk tijdens de opbouw van bijv. een grafisch scherm, het gehele scherm is ineens zichtbaar.

#### **Tijdelijk het toetsenbord uitschakelen**

10 X=255 20 POKE &HF3F6,X

## **Koude start**

10 DEFUSR=0 20 PRINTUSR(0)

## **Functietoetsen in- en uitschakelen**

DEFUSR=&H00CC:A=USR(0) 'Uit DEFUSR=&H00CF:A=USR(0) 'Aan

## **Functietoetsen herstellen**

Bij sommige programma's komt het voor dat na afloop hiervan de functietoetsen opdrachten bevatten die hetzij nutteloos zijn, hetzij onverwachte gevolgen kunnen hebben.

Met DEFUSR=&H3E:A=USR(0) krijgen ze hun normale instelling terug.

## **Kleuren veranderen**

POKE &HF3E9,N 'N is de kleurnr en verandert de voorgrondkleur

POKE &HF3EA,N 'verandert de achtergrondkleur

POKE &HF3EB,N 'verandert de randkleur Bovenstaande veranderingen gaan echter pas na een screenopdracht werken.

## **Invoer in hoofdletters**

Om tijdens een programma je niet te moeten afvragen of men de "J" of de "j" heeft ingedrukt, is de volgende poke wel handig en dan vooral in combinatie met de OUT instructie voor de Caps-lock led. POKE &HFCAB,1 
'Hoofdletters

OUT 170, INP(170)AND191 'Caps-lock led aan POKE &HFCAB,0 
'Kleine letters

OUT 170, INP(170)OR64 Caps-lock led uit

**De volgende poke zorgt voor een ronde cirkel** 10 POKE &HF40B,206

20 POKE &HF40d,206

Wordt vervolgd met **Diverse pokes**

## *E. Kalkwiek*

## **LOGCONTR.BAS (deel 4)**

## **De werkwijze**

1. Als je voor een bepaald doel een programma wilt maken, ga je eerst de uitgangen en ingangen vaststellen. Ook gedurende het maken van het programma, kun je voor bepaalde geheugenplaatsen een functie vastleggen.

Maak hiervan eerst even een lijstje.

- 2. Dan ga je vaststellen aan welke voorwaarden iedere uitgang moet voldoen om waar te zijn.
- 3. Teken dan voor, zoveel mogelijk te gebruiken, geheugenplaatsen een golfvormpatroon. Dit betekent dat, op de tijdsduur waarop de geheugenplaats met een "1" geladen is, het lijntje hoog en bij een "0" het lijntje laag getekend wordt.
- 4. Teken nu in klad de benodigde circuitjes met daarbij de functieletter(s) en geheugenplaats. Denk aan het juiste gebruik van de letters "P" en "H".
- 5. Maak de circuitjes zo eenvoudig mogelijk, er zijn geheugenplaatsen genoeg: M1000 t/m M3777 (ca 700 stuks).
- 6. Maak gebruik van de voorbeelden.
- 7. Begin met een eenvoudig voorbeeldje en probeer daarna wat uitgebreidere schakelingen. Ook het programmeren van besturingsprogramma's moet geleerd worden.

#### **Het ingeven van de commando's**

Je kunt nu de computer inschakelen en kiezen voor programma 1.

Op het hoofdmenu kies je ook voor 1.

Er komt nu een kort verhaal omtrent hetgeen hierboven al omschreven is, wel even op de ESCAPE-functies letten. Eventueel even opschrijven.

De laatste vraag is zeer BELANGRIJK!!! Is er eenmaal een stuk programma ingebracht, en we komen via het HOOFD-MENU weer in programmeren, dan deze vraag altijd met "N" beantwoorden

Want anders wordt weer met stand 0 begonnen en ben je het ingebrachte programma kwijt.

Bij start kunnen we deze vraag met "J" beantwoorden. De lengte van het besturingsprogramma wordt nu vanaf nul bijgehouden.

De cursor komt altijd op de eerstvolgende stap.

We kunnen nu stap voor stap de commando's ingeven, waarbij achter de letter(s) een komma geplaatst moet worden. Iedere stap wordt als 2 variabelen gezien, die door de computer naar een code wordt omgezet en die op zijn beurt weer naar 2 x 8 bits getallen wordt gedeeld. Bij decoding worden deze 2 getallen als 1 string variabele weergegeven. Dus schrik niet als bij opvragen van de stappen, de komma ontbreekt.

De commandolijst wordt vanaf een schakelschema tak voor tak van links naar rechts ingegeven.

Als de commandoliist is ingegeven, kunnen we met e,0 terug naar het hoofdmenu.

Als eerste gaan we onze lijst saven op diskette. Het aantal stappen wordt als "random"-file weggeschreven en de lijst commando's als bin-file (onder dezelfde naam, de laatste met .bin toevoeging). Nu kunnen we kijken of één en ander werkt zoals we gedacht hadden. We kiezen dan 5. De tellers en timer moeten nu van waarde worden voorzien. Bij geen gebruik, gewoon return geven.

We kiezen hierna voor de monitor. In het midden van het scherm is de rode streep met daaronder het nummer van de geheugenplaats, de wijzer om voor iedere cyclus de status van die plaats te bekijken. Een blauw blokje geeft aan dat op die plaats een "1" geschreven is, dus actief is. Iedere horizontale lijn geeft de status van de geheugenplaatsen van één cyclus. We kunnen in het midden een andere geheugenplaats kiezen door de "M" in te drukken. Hier moet alleen het cijfer gegeven worden + RETURN. Automatisch worden de cycli nu opnieuw weergegeven met de gevraagde geheugenplaats in het midden. Het laagste nummer is zoals blijkt M1000.

We kunnen met de cursor ook over een vol scherm wandelen. Daartoe moet gedurende de 2 laatste cycli de "C" ingedrukt worden. De besturing stopt dan en met de horizontale CURSORTOETSEN kunnen we de wijzer bedienen. Het nummer in het midden geeft de geheugenplaats waarop de wijzer staat. Om de besturing weer te starten moet de spatiebalk ingedrukt worden.

Onderaan zie je de actuele stand van de 4 timers en de 2 tellers.

Als alles precies werkt zoals gedacht was, moeten in verticale richting, de blauwe blokjes overeenkomen met de getekende blokgolfvormen.

Bij foutieve werking kunnen we de status van iedere geheugenplaats bekijken en zo trachten de fout te vinden.

Bedenk ook dat, wat eerder al gezegd is, plaats en volgorde van invloed zijn.

Is de fout niet direct te vinden, print dan eerst een lijst van de commando's uit en print eventueel het schakelschema uit.

Als je via het hoofdmenu naar het programmeren terug gaat, denk aan de waarschuwing hierboven.

Wordt vervolgd met **Voorbeelden**

## *De Schrijver*

## **MCR of Multicartridge**

Er blijft maar leven zitten in MSX en aan nieuwe dingen ontbreekt het tot nog toe ook niet. Neem nu bijvoorbeeld de MULTICARTRIDGE van Code.

#### **De cartridge**

Het gaat hier om een MSX knobbel cartridge. Het is netjes, maar de MSX sloten zelf laten niet toe dat er een andere (bijv. inwendige) inbouw oplossing mogelijk is voor wat grotere zaken die de machine kunnen vervolmaken. En dat laatste doet de MCR van CODE.

## **De mogelijkheden**

In het nette kastje zit nogal wat verborgen. In de eerste plaats een heleboel RAM, tot 1 Mb uitbreidbaar. En dit nog eens aangevuld met een standaard memory mapper, die bovendien zijn werk ook verricht op MSX-1 computers. Multi betekent in wezen ook veel, dus veelzijdig toepasbaar moet men bedoeld hebben.

Dat RAM kan tevens gebruikt worden als RAMdisk. Nu kennen we dit reeds van de 8280 serie, maar in dat geval gaat het schrijven naar en het lezen van diskette trager dan traag. De MCR RAMdisk is supersnel en daar heb je iets aan. De plaatsjes van Videographics inlezen gaat een factor 5 sneller en EASE sorteert twee keer zo snel, om maar eens wat te noemen. Ook is de RAMdisk – en het printerbuffer deel – afgescheiden voor machinetaal programmatuur.

Dat 7 MHz toevoegingen niet werken, is een logische zaak want iedere zelf gebouwde memory mapper heeft daar problemen mee. Een voor de mapper typisch nodige IC reageert namelijk niet gunstig op de snelle signalen van meer dan 3,78 MHz.

De printerbuffer en de RAMdisk werken wel altijd, ook in samenhang met Ease en de routines BPUT en BGET bijvoorbeeld.

Aangenomen wordt dat ook CP/M Plus er geen problemen mee heeft zodat de MicroPro programma's en dBase nog beter hun best zullen doen.

## *E. Kalkwiek*

# **MSX R Turbo**

Het begon in 1990 met een A4 uitdraai van Robin van Hoegen, (via een Nederlands adres) die vanuit Japan de hier niet verkrijgbare MSX artikelen exporteerde.

Het uitdraaitje bracht turbulentie in de MSX scene, want het ging om een nieuwe eigen Panasonic ontwikkeling.

## **Turbo**

Naast de overbekende Z80 CPU bevat de nieuwe computer van Panasonic, de FS-A1ST, ook nog eens het predicaat MSX R Turbo. Het laatste leek er op te duiden dat, met dit type, Panasonic een nieuwe wending aan MSX gaf. Turbo is afgeleid van het feit dat er een tweede CPU meedraait in de machine, aangeduid als R800. De kloksnelheid ervan bedraagt 28,6364 MHz. Leuk om mee te rekenen. Panasonic heeft dus niet de Z800, die reeds bestond, er bij geplaatst, maar een modificatie ervan, de R800.

De R is de afkorting van Reduced, zodat het om een RISC CPU handelt. Een RISC CPU is een speciale CPU die slechts een beperkt aantal instructies kent (reduced instruction set, t.o.v. de conventionele multi instruction CPU's). Daarnaast heeft de RISC CPU een snelheidswinst doordat een instructie in één machine cyclus wordt ingelezen en verwerkt, terwijl dat bij een Z80 wel 2 tot 8 cycli kan nemen. De winst is duidelijk. Zijn taak is alle dingen heel snel uit te rekenen, zodat de Z80, die gewoon op de standaard MSX bus snelheid van 3,58 MHz draait, de benodigde gegevens in feite onmiddellijk, wanneer nodig, ter beschikking heeft en ze niet meer zelf hoeft uit te rekenen. De tijdswinst bedraagt de factor 3 door deze techniek. Op zich is het natuurlijk een vinding, zonder de standaard te verlaten, MSX op deze wijze te waarderen.

## **Gegevens**

De CPU's kennen we intussen. De videoprocessor is dezelfde als die van de MSX-2+ (de V9958) met een 128k VRAM. 256k RAM naast nogal wat in ROM: de KUN compiler, BASIC . Disk BASIC v 1.0 en v 2.0, FM BASIC, MSX-DOS 1 en 2 en een MIC ingang als microfoon ingang.

De uitgangen zijn NTC en RGB voor Europa met een RF out. Dit gaat vergezeld van twee DS drives. Ergens is het om van te smullen. Alleen de voedingsspanning zal via een nieuwe trafo van 220 V moeten worden gebracht.

## **Conclusie**

Ik ben geneigd te zeggen, aan de hand van de technische specificaties, dat we te maken hebben met een heel snelle MSX-2+ machine.

## *E. Kalkwiek*

**-**

## **MSX leeft**

The Honda MSX 125

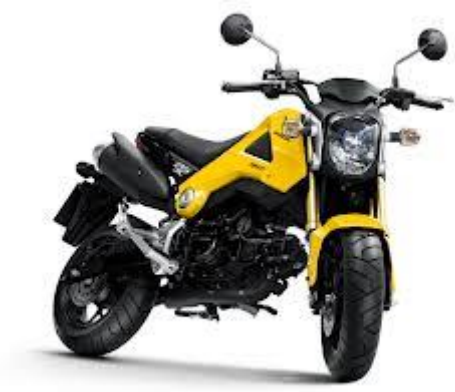

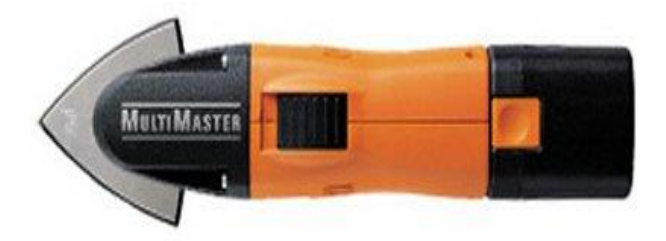

#### **MULTIMASTER SCHUURMACHINE MSX 636 II START**

Met één machine professioneel zagen, schuren, schaven, doorslijpen, schrapen, polijsten, snijden, beton verdichten etc. Optimaal gebruik door ergonomisch design en klein gewicht. Omvangrijk accessoiresprogramma leverbaar.

## **De Kleintjes**

Kleintjes kunnen gratis door iedereen worden geplaatst. Ook voor niet MSX-gerelateerde zaken. Stuur uw advertentie naar de redactie!

**-------------------------------------------------------------- --------------------------------------------------------------**

#### **Tegen donatie verkrijgbaar:**

Tijdens clubdagen of MSX-beurzen Boeken, Handleidingen en Tijdschriften

#### **Te koop aangeboden**

Samsung monitor SyncMaster 206BW Model LS20MEWSF Priis € 75.= e-mail: [msxwestfriesland@live.nl](mailto:msxwestfriesland@live.nl)

\_\_\_\_\_\_\_\_\_\_\_\_\_\_\_\_\_\_\_\_\_\_\_\_\_\_\_\_\_\_\_\_\_\_

#### **Te koop aangeboden**

Luidsprekerboxen Jollenbeck GmbH Type G-120 Prijs € 7,50 e-mail: [msxwestfriesland@live.nl](mailto:msxwestfriesland@live.nl)

\_\_\_\_\_\_\_\_\_\_\_\_\_\_\_\_\_\_\_\_\_\_\_\_\_\_\_\_\_\_\_\_\_\_

\_\_\_\_\_\_\_\_\_\_\_\_\_\_\_\_\_\_\_\_\_\_\_\_\_\_\_\_\_\_\_\_\_\_

\_\_\_\_\_\_\_\_\_\_\_\_\_\_\_\_\_\_\_\_\_\_\_\_\_\_\_\_\_\_\_\_\_\_

\_\_\_\_\_\_\_\_\_\_\_\_\_\_\_\_\_\_\_\_\_\_\_\_\_\_\_\_\_\_\_\_\_\_

\_\_\_\_\_\_\_\_\_\_\_\_\_\_\_\_\_\_\_\_\_\_\_\_\_\_\_\_\_\_\_\_\_\_

\_\_\_\_\_\_\_\_\_\_\_\_\_\_\_\_\_\_\_\_\_\_\_\_\_\_\_\_\_\_\_\_\_\_

\_\_\_\_\_\_\_\_\_\_\_\_\_\_\_\_\_\_\_\_\_\_\_\_\_\_\_\_\_\_\_\_\_\_

**\_\_\_\_\_\_\_\_\_\_\_\_\_\_\_\_\_\_\_\_\_\_\_\_\_\_\_\_\_\_\_\_\_\_**

#### **Te koop aangeboden**

Laptop Packard Bell model rioraG 14 inch 3 GB RAM Prijs € 50,= e-mail: [maswestfriesland@live.nl](mailto:maswestfriesland@live.nl)

#### **Te koop aangeboden**

Joystick Wico TOP Prijs €10.= e-mail: [msxwestfriesland@live.nl](mailto:msxwestfriesland@live.nl)

#### **Te koop aangeboden**

Joystick SVI Quickshot V Prijs € 7,50 e-mail: msxwestfriesland@live.nl

#### **Te koop aangeboden**

Joystick merk Joystick Prijs € 10,= e-mail: [msxwestfriesland@live.nl](mailto:msxwestfriesland@live.nl)

**Te koop aangeboden** Adapter Casio type AD-4150 Prijs € 5,=

#### **Te koop aangeboden**

Joystick Microsoft Sidewinder Type Dualstrike voor PC Prijs € 15,= e-mail: [msxwestfriesland@live.nl](mailto:msxwestfriesland@live.nl)

## **Te koop aangeboden**

SONY draadloze Handycam Station Type HSA-IF1 Prijs € 25,= e-mail: msxwestfriesland@live.nl